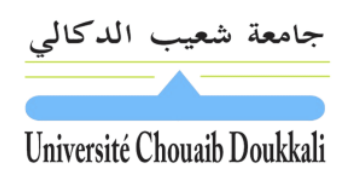

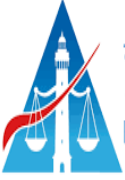

كلية العلسوم القاسونية والاقتصادية والاجتماعية بالجديدة HOPELIHI HEOQOOKI KIKOILIKI A KAEQOOKI A KILEIKI HIOAKAO Faculté des Sciences Juridiques, Economiques et Sociales D'El Jadida

## Fiche de TP

# **TP N°3**

- Les fonctions de recherche
- RechercheV
- RechercheH
- Les fonctions Texte

2022-2023

S4 SEG

**Pr. Ridouane TACHICART**

## **Travail à faire**

Soit le classeur (tp\_3.xslx) contenant plusieurs feuilles de calcul. Réaliser les manipulations suivantes

## **Exercice 1**

Dans la feuille ''Exercice 4''réaliser ce qui suit :

- **A.** Donner la formule dans la cellule B3 de la date en cours. =AUJOURDHUI()
- **B.** Dans E4 donner la formule de l'adresse du client =RECHERCHEV(E3;G2:J10;2;0)
- **C.** Dans E5 donner la formule du code postale du client =RECHERCHEV(E3;G2:J10;3;0)
- **D.** Dans E6 donner la formule de la ville du client  $=$ RECHERCHEV(E3;G2:J10;4;0)
- **E.** Dans B9 donner la formule de la désignation =RECHERCHEV(A9;\$G\$13:\$I\$19;2;0)
- **F.** Dans D9 donner la formule de du prix unitaire HT =RECHERCHEV(B9;\$H\$13:\$I\$19;2;0)
- **G.** Dans E9 donner la formule de du montant total  $=$ D9\*C9
- **H.** Dans E21 donner la formule de du Total facture HT  $=$ SOMME $(E9:E20)$
- **I.** Dans E22 donner la formule de la Remise =RECHERCHEH(E21;H21:L22;2;1)
- **J.** Dans E23 donner la formule du Total Hors Taxes  $=E21-E21*E22$
- **K.** Dans E24 donner la formule de la TVA  $E23*20%$
- **L.** Dans E25 donner la formule du Total TTC  $=E23+E24$

## **Exercice 2**

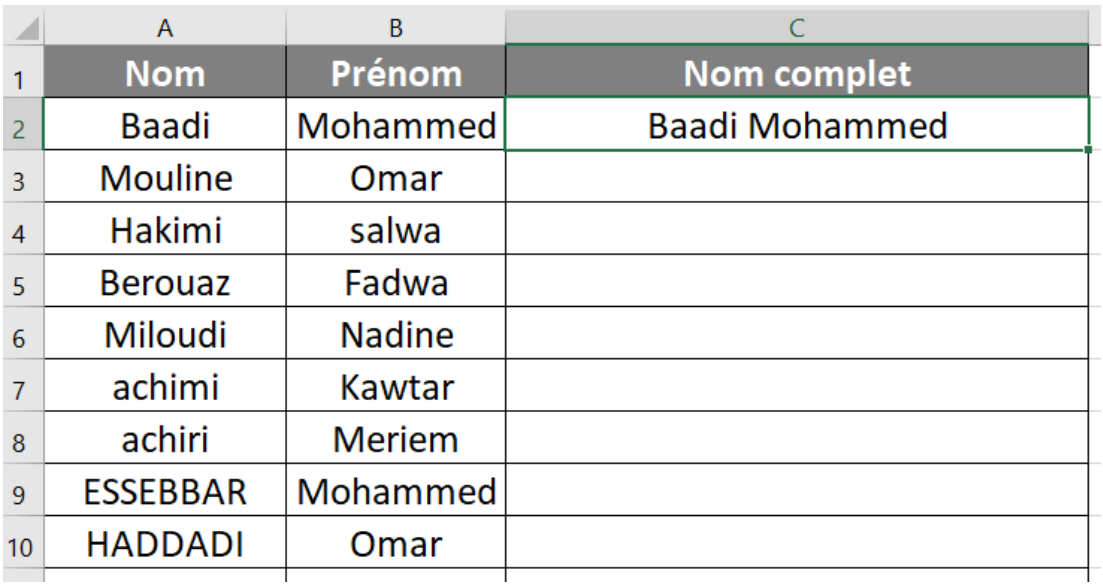

Dans la cellule C2, donnez la formule qui permet de concaténer le nom et le prénom séparés par un espace dans la colonne C

#### $=$ A2&" "&B2

#### Ou bien

=CONCATENER(A2;" ";B2)

### **Exercice 3**

Le tableau suivant illustre les informations relatives à l'enregistrement des véhicules.

Donner la formule qui permet de concaténer ces informations afin de créer la matricule du véhicule dans chaque ligne :

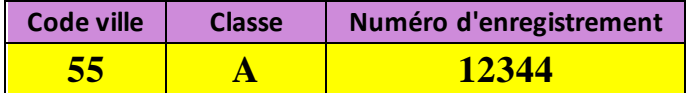

Exemple : **55-A-12344**

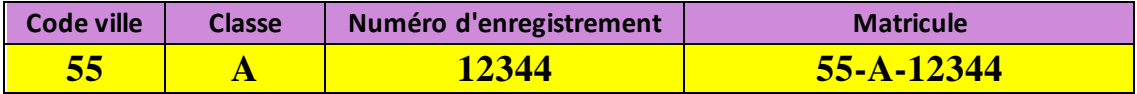

=A3&"-"&B3&"-"&C3

Ou bien

=CONCATENER(A3;"-";B3;"-";C3)

## **Exercice 4**

Dans le tableau suivant nous voulons réaliser l'opération inverse. Etant donnée une matricule, on va extraire chaque élément dans la colonne correspondante.

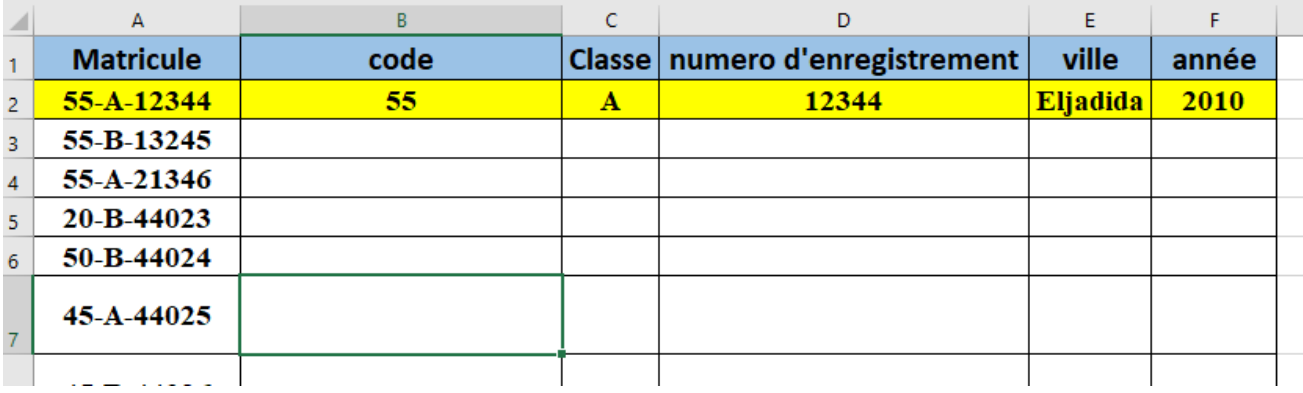

**A.** Dans la colonne B, extraire le code en utilisant soit la fonction gauche soit la fonction STXT.  $=$ GAUCHE(A3;2)

Ou bien  $=$ STXT $(A3;1;2)$ 

**B.** Dans la colonne C, extraire la classe.

 $=$ STXT(A3;4;1)

**C.** Dans la colonne D, extraire le numéro d'enregistrement

 $=DROITE(A3; 5)$ 

Ou bien

 $=$ STXT(A3;6;5)

- **D.** Dans la colonne E, rechercher la ville correspondante en se servant du tableau B =RECHERCHEV(B3;\$H\$2:\$I\$10;2;0)
	- Quelle est la signification de l'erreur obtenue ?
	- Essayer les formules suivantes : =RECHERCHEV("55";\$H\$2:\$I\$10;2;0) =RECHERCHEV(55;\$H\$2:\$I\$10;2;0)
	- Quelle est la remarque que vous pouvez conclure ?
- **E.** Maintenant utiliser la fonction CNUM qui convertit un texte en nombre à l'intérieur de la fonction RechercheV.

=RECHERCHEV(CNUM(55);\$H\$2:\$I\$10;2;0)

**F.** Dans la colonne F, rechercher l'année correspondante en se servant du tableau C =RECHERCHEH(C3;\$H\$13:\$K\$14;2;0)

## **Calcul Statistique**

Dans le même exercice (3), donner les formules qui permettent de :

- Q1 : calculer le nombre des voiture immatriculées à Tanger
- Q2 : calculer le nombre de voitures immatriculées en 2010